## **Nouveau plan de salle**

## L'âge de raison

La transition de l'ancien au nouveau plan de salle s'achève avec un ensemble de fonctionnalités de configurations :

L'import et l'export de configurations sont maintenant également disponibles depuis le "nouveau" plan de salle en configuration "logique" et "vente".

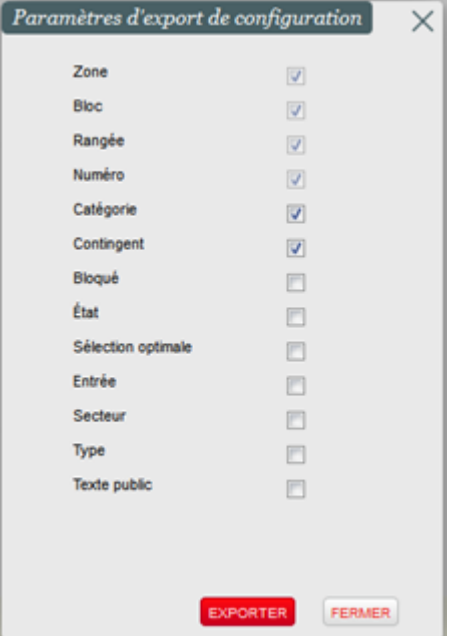

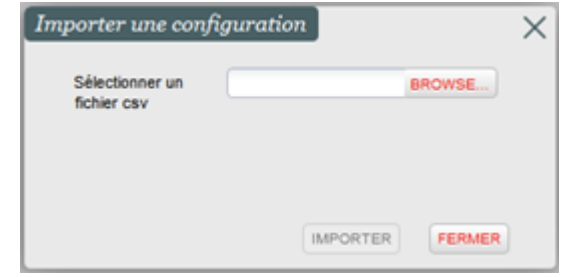

 $\bullet$ Les rangs des blocs peuvent être modifiés en configuration "logique" et "vente".

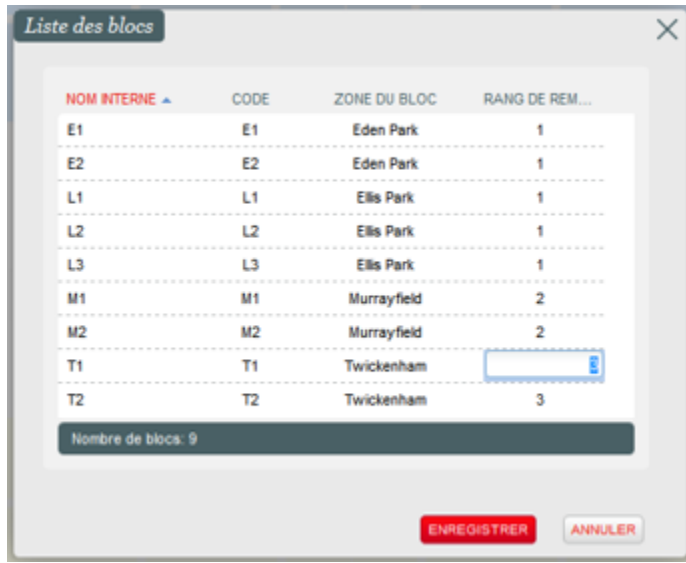

La vérification de la configuration peut être lancée en configuration "logique".

## Pour vos grands plans, mais pas seulement

La gestion des grands plans posent des difficultés particulières, aussi bien techniques que métier. En effet, dans le cas d'un stade, il faut souvent modifier plusieurs milliers de sièges simultanément. Les fonctionnalités suivantes ont été réalisées afin d'améliorer les gestions du plan de salle, en particulier dans le cas des grands plans :

- $\bullet$ Sélectionnez toutes les places d'un coup avec le raccourci CTRL-A. Ce raccourci clavier, qui est un standard en informatique, tient compte des filtres appliqués et vous permet, par exemple, de sélectionner toutes les places libres en catégorie 2 et dans le contingent « internet » pour les faire basculer sur un autre contingent.
- Modifiez la taille du plan de navigation à votre convenance. Dans le cas des grands plans, qui ont une vue globale « par blocs », vous pouvez agrandir le plan de navigation et ainsi avoir une vue globale de l'ensemble des sièges du plan. Il est également possible de réduire complètement le plan de navigation.

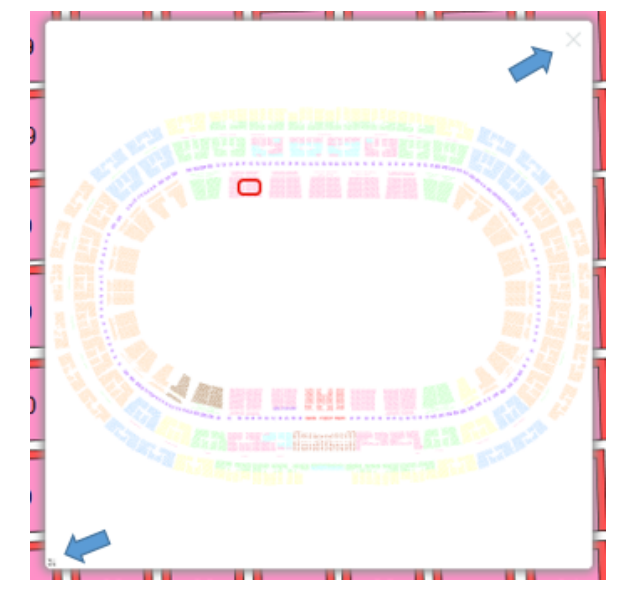

## L'impression dans tous ses états

Visualisez et imprimez votre plan de salle avec ou sans l'état. Lorsqu'on transmet une vue du plan de salle à des clients, il est souvent utile de pouvoir masquer l'état des sièges. Indépendamment du mode de visualisation, vous pouvez désormais afficher ou non l'état des sièges (vendus, réservés) et ainsi imprimer votre plan sans cette information.